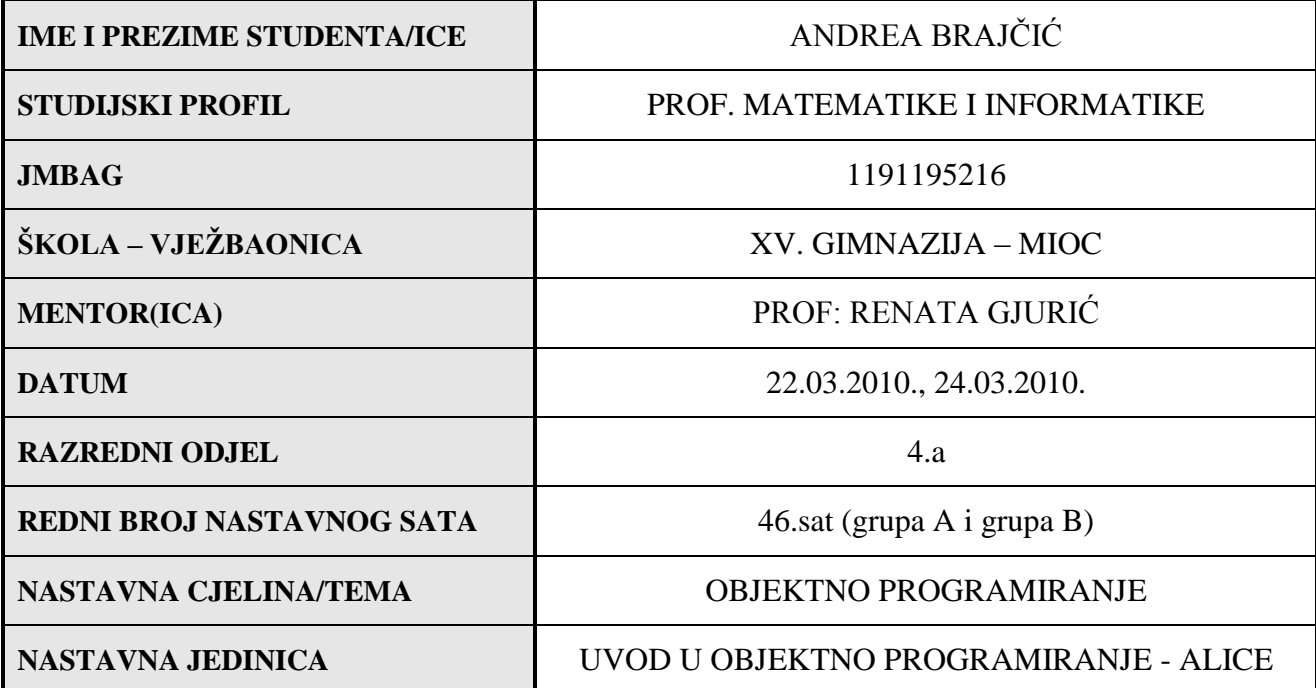

#### **1. CILJ NASTAVNOG SATA**

Uĉenici će se upoznati s edukacijski softverom ALICE. Uĉenici će moći napraviti jednostavnu aminaciju u navedenom softveru.

## **2. ZADAĆE NASTAVNOG SATA**

Učenici će: - se upoznati sa softverom ALICE.

- moći napraviti neke jednostavne animacije koristeći taj softver.
- uvidjeti da programiranje ne mora biti samo pisanje koda.
- razvijati osjećaj za objektno orijenitano programiranje.
- razvijati pozitvan stav prema programiranju.
- razvijati navike rada za raĉunalom u paru.

# **3. KORELACIJE UNUTAR MATEMATIKE I S DRUGIM NASTAVNIM PREDMETIMA**

Objektno programiranje – Java, C++, C#

# **4. TIP NASTAVNOG SATA**

Sat obrade novog gradiva

#### **5. NASTAVNI OBLICI**

Frontalna nastav, individualni rad

#### **6. NASTAVNE METODE**

Metoda dijaloga, metoda demonstracije

# **7. NASTAVNA SREDSTVA**

Softver ALICE 2.2., raĉunala

# **8. NASTAVNA POMAGALA**

PC raĉunala, LCD projektor

# **9. LITERATURA ZA UČITELJA/ICU**

<http://alice.org/index.php>

[http://www.cs.cmu.edu/~caitlin/kelleherThesis\\_CSD.pdf](http://www.cs.cmu.edu/~caitlin/kelleherThesis_CSD.pdf)

<http://www.dickbaldwin.com/tocalice.htm>

#### **MAKROPLAN (ARTIKULACIJA SATA)**

## **1. UVODNI DIO SATA (10 minuta)**

Na poĉetku sata predstavimo se uĉenicima i pozovemo ih na suradnju. Ukratko objasnimo uĉenicima kako je nastao softver ALICE i koja se ideja krije iza tog projekta. Kao motivaciju pokrenemo animaciju koju ćemo na satu napraviti.

# **2. GLAVNI DIO SATA (30 minuta)**

U glavnom dijelu sata radimo animaciju koju smo na poĉetku sata pokazali. Neke dijelove koristimo već iz napravljene animacije, te na tom dijelu objašnjavamo ideju petlje u softveru. Nakon toga razvijamo neke nove metode za pojedini lik u animaciji (u našem sluĉaju lik je zec). Zadajemo zadatak uĉenicima da sami naprave malu animaciju tako da ubace objekte i animiraju ih.

# **ZAVRŠNI DIO SATA (5 minuta)**

Na kraju sata uĉenici pokreću svoje animacije i diskutiramo o njima.

### **MIKROPLAN (DIDAKTIČKI SCENARIO)**

## **1. UVODNI DIO SATA**

N: "Dobar dan, ja sam Andrea Brajĉić i danas ću vam održati sat. Recite mi kada ste se prvi put susreli s programiranjem i koji je to bio programski jezik?"

(Par uĉenika odgovara na postavljeno pitanje.)

U: "U osnovnoj školi smo se susreli s Logom i Basicom."

N: "Kada ste poĉeli programirati jeste li bili oduševljeni i jako zainteresirani za to ili ste to uĉili samo zato jer ste morali?"

U: "Neki od nas smo učili jer smo morali, a neki jer nas je zanimalo."

N: "Dobro, na Carnegie Mellon University struĉnjaci su razvili softver koji uĉenike i studente, prvenstveno uĉenike priprema za programiranje. Taj softver se zove ALICE. Softver je napisan u Javi. Znate li kakav je Java programski jezik?"

U: "Java je objektno orijenitran programski jezik."

N: "Java je kao i C++, C# objektno orijentiran programski jezik. ALICE pomaže učenicima da se priviknu razmišljati i upravljati objektima, te uz pomoć jednostavnih naredbi zapravo programirati. Tvorci ovog softvera taj proces nazivaju "brainfake". Drugim riječima učenik se kroz igru i zabavne animacije zabavlja, a da nije ni svijestan da programira. Naravno sučelje je "user-friendly" pa učenik ne upisuje programski kod nego ima već ponuđeni izbornik naredbi i tako stvara animacije. Pogledajte sada ovu animaciju."

(Pokrenem animaciju zeko koju će do kraja sata uĉenici nauĉiti nadograditi iz već postojeće animacije zeko.)

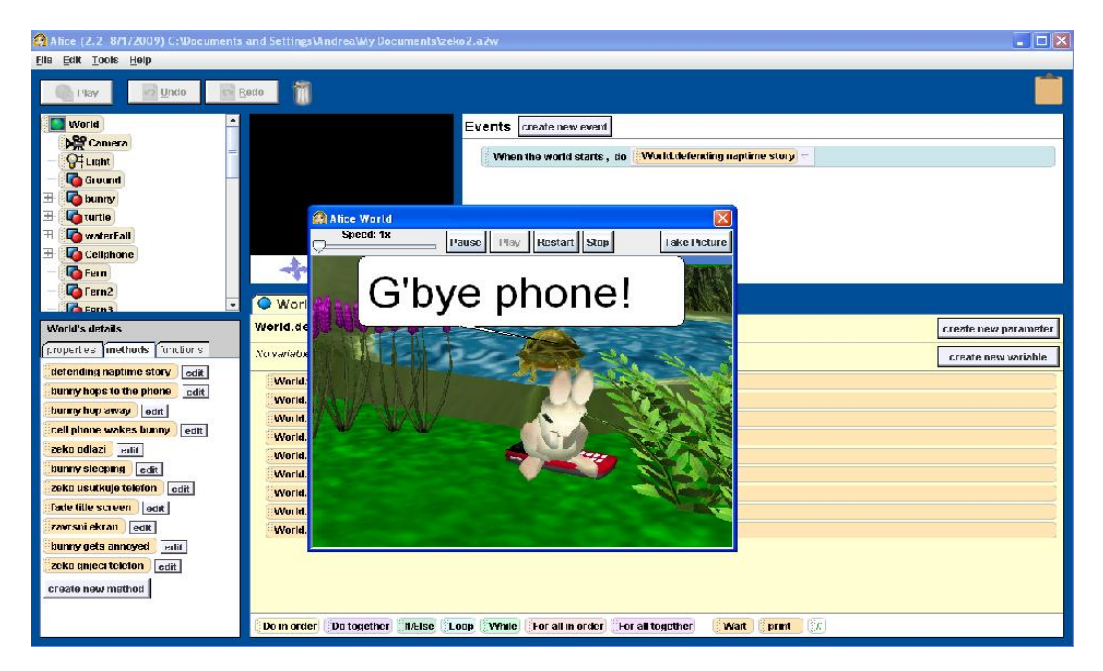

N: "Molim vas da sada u direktoriju My documents uđete u direktorij Alice 2.2 i pokrenete ikonu s likom Alice."

# **2. GLAVNI DIO SATA**

N: "Pojavio nam se prozor u kojem ima raznih izbornika, kliknite na open world i pronađite na svojim diskovima zeko.a2w. Sada s Play pokrenite animaciju. Što primjećujete?"

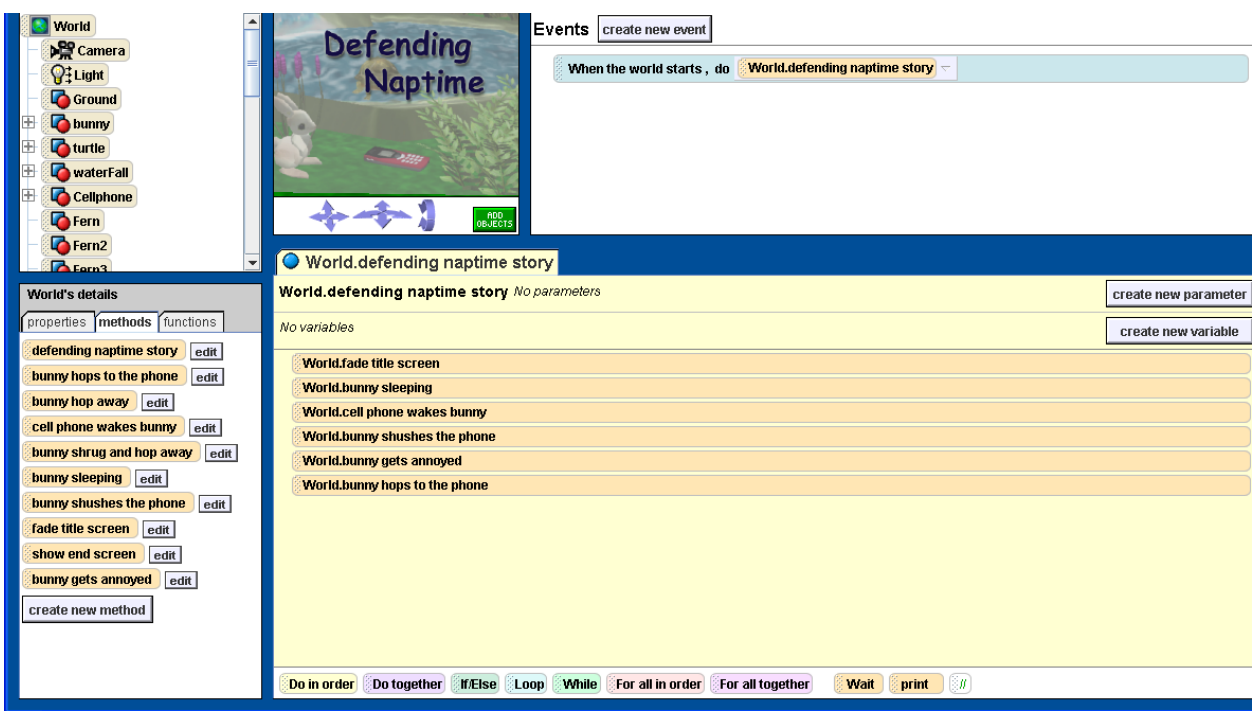

U: "To je animacija koju smo sada vidili samo bez nekih djelova.."

N: "Dobro, da vam prvo objasnim neke prozore na ekranu što trenutno vidite. Na lijevoj strani ekrana gore vidite popis svih objekata koje se nalaze u vašoj animaciji. Ispod toga je izbornik za pojedini objekt. Trenutno je prikazan izbornik za world.Svaki objekt ima u izborniku properties, methods i functions. U Properties možete podešavati boju, vidiljivost, pozicioniranje, itd.. Metode su neke opcije koje dolaze s pojedinim objektom, a funkcije su stvari na koje objekt može odgovriti o sebi ili svijetu u kojem se nalazi. Funkcije uvijek vraćaju vrijednost,a metode nikada. Na desnoj strani u veliko prozoru dolje je prostor gdje vi stvarate animaciju. Na ekranu gdje vam je pokazana animacija imate gumb Add Object. Pritisnite ga i odaberite u direktoriju Animals objekt frog. I kada to napravite stisinte gumb DONE."

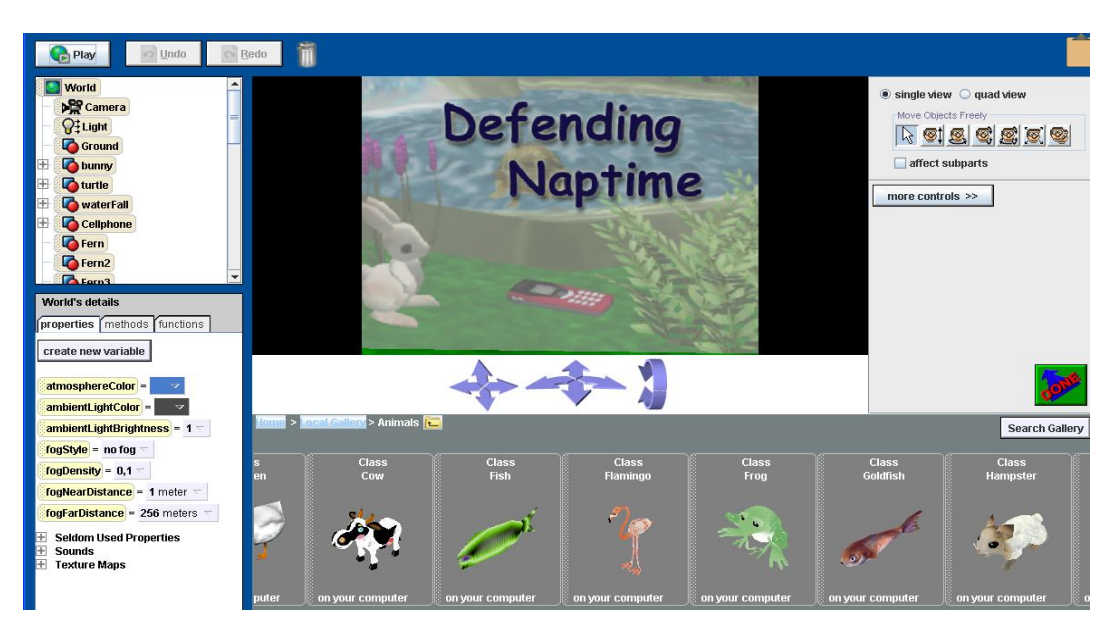

(Priĉekamo trenutak da uĉenici to naprave.)

N: "Sada kada ste to napravili napravimo novu metodu za frog.Kliknite na world. U prozoru dolje lijevo će se otvoriti izbornik za world. Kliknite na methods, pa na create new method. Nazovimo novu metodu zaba odlazi. Što želimo postići tom metodom?"

U: "Da frog ode iz animacije."

N: "Dobro, pa napravimo to tako da postavimo frog move>forward>5m>duration >2s. Zatim da budemo sigurni da nam neće biti više u ekranu postavimo vidljivost od frog nakon toga na false. Sada ćemo ukljuĉiti novu metodu u našu poĉetnu animaciju. Sada kliknite na world i u doljnjem prozoru pod methdos bi trebala biti metoda zaba odlazi. Sada ju uzmite mišem i povucite na desnu stranu ekrana u glavni dio - World.defending naptime story, te metodu smjestite između metoda cell wakes bunny i bunny shushes cell. Pokrenite animaciju. Što uoĉavate?"

U: "Da žaba odlazi i animacije prije nego zeko počene stišavati telefon."

N: "Dodajmo još par metoda kako bi animacija bila bolje. Dodajmo prvo već napravljene metode. Na kraj aniamcije stavite redom metode bunny shrug and hop away, te end screen. Pokrenite animaciju. Što se pojavilo?"

U: "Na kraju se pojavi odjavni tekst i zeko odskakuće s telefona i nastavi spavati."

N: "Poboljšajmo sada metodu bunny shushes cell. Kako ćemo napraviti da zeko još pokazuje prema telefonu da se stiša?"

U: "Pa valjda ćemo dignuti njegovu desnu ruku."

N: "Dobro, njegova desna ruka se nalazi u podizborniku od zeca u gornjem lijevom prozoru pod cheast. Pogledajte koja bi nam metoda sada mogla poslužiti za našu željenu metodu?"

U: "Trebamo turn tako da zeko pokreće ruku naprijed nazada."

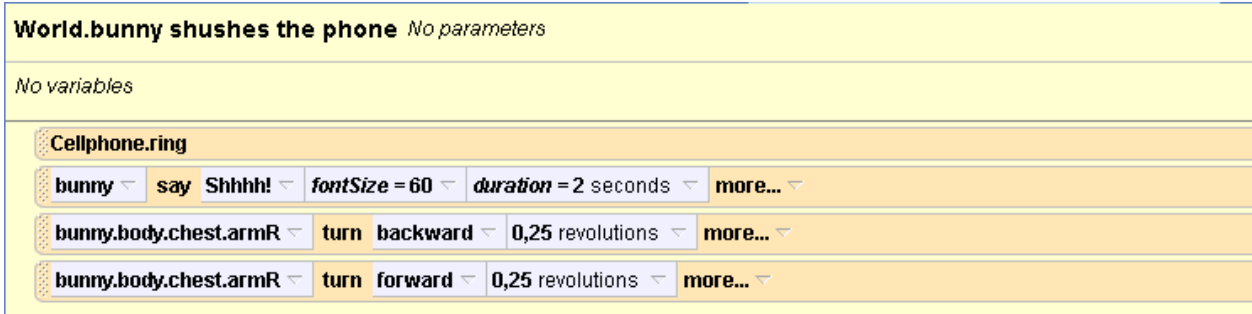

N: "Pa napravimo to, stavimo turn>backward>0.25 okretaja, pa nakon toga turn>forward>0.25 i to je to. Što smo dobili?"

U: "Dobili smo da zec pomiče ruku kao da ušutkuje telefon."

N: "Napravimo sada novu metodu da zeko zgnječi telefon. Gdje ćemo ju smjestiti i kako bi to napravili?"

U: "Pa nakon što zec skoči na telefon i napravili bi to tako da zec skače gore dolje."

N: "Napravimo onda to, u world stvorimo novu metodu zeko gnjeci telefon. Dodamo bunny>move>up>1m>duration>0.25. Zatim bunny>move>down>1m>duration>0.25 i dodamo još postojeću metodu cellphone.squash. Ta metoda će nam dati dojam da se telefon zdrobio. Pogledajmo sada našu animaciju. Jesmo li dobili animaciju s poĉetka sat?"

# $U:$   $Da$ ."

N: "Sada napravite svoju animaciju koja izgleda ovako."

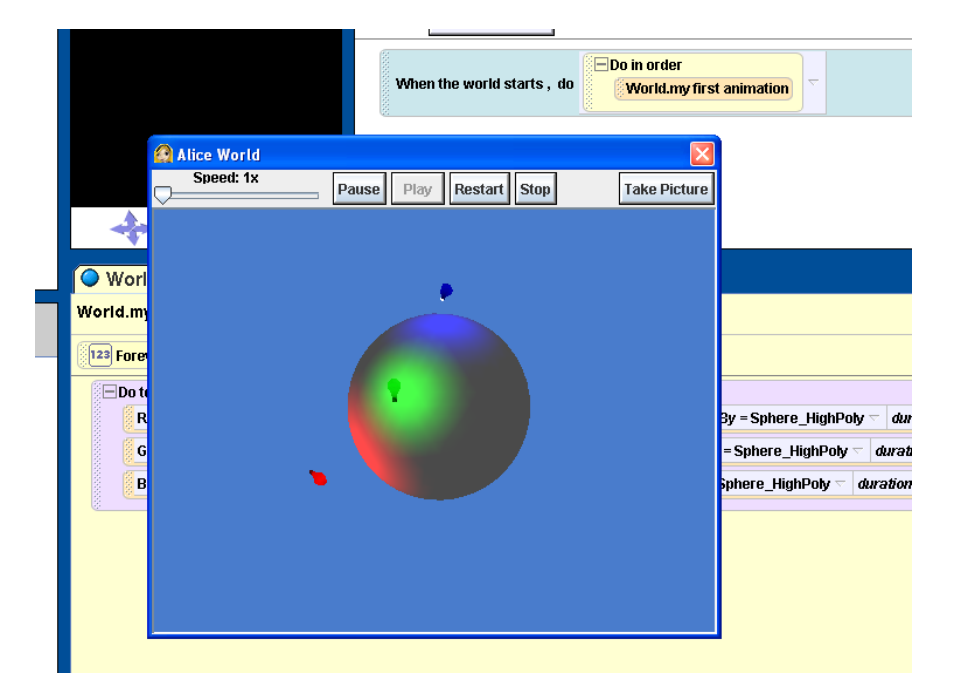

- N: Što nam treba za ovu animaciju?"
- U: "Trebamo dodati 3 žarulje i sferu, te podesiti pozadinu."

N: "Mala pomoć odaberite objekt SphereHighPoly umjesto obične sfere i neka joj boja bude siva(gray)."

Uĉenici rade svoju animaciju, te mi za to vrijeme prolazimo po razredu i pomažemo ako ima problema.

# **3. ZAVRŠNI DIO SATA**

Uĉenici pokazuju svoju animaciju i diskutiramo ako ima razliĉitih rješenja.

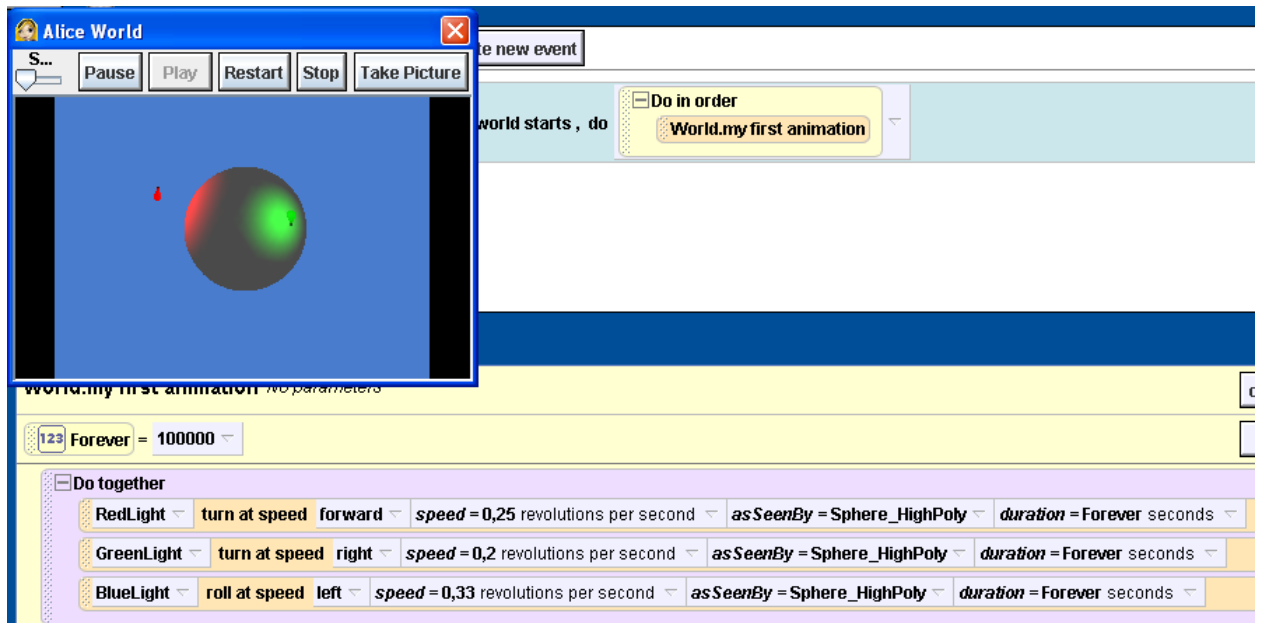